# **Síťové videorekordéry Stručná příručka**

Verze: V1.02 BOM: 3101C0FC

Děkujeme vám za zakoupení našeho produktu. Pokud budete mít jakékoliv dotazy nebo připomínky, obraťte se na svého místního prodejce. Žádná část této příručky nesmí být bez předchozího písemného souhlasu naší společnosti kopírována, reprodukována, překládána nebo distribuována v jakékoliv formě nebo jakýmikoli prostředky. Obsah této příručky může být změněn bez předchozího upozornění. Žádné prohlášení, informace nebo doporučení v této příručce nepředstavují formální záruku jakéhokoli druhu, ať už vyjádřenou nebo předpokládanou.

### **Bezpečnostní informace**

Před zahájením montáže a provozu si pečlivě přečtěte pokyny.

- Instalaci a údržbu musí provádět kvalifikovaný personál.
- Toto zařízení je výrobek třídy A a může způsobit rušení. V případě potřeby přijměte příslušná opatření.
- Před montáží a připojováním kabelů odpojte napájení. Během montáže noste antistatické rukavice. Používejte baterii doporučovanou výrobcem. Nesprávné používání nebo výměna baterie může způsobit riziko výbuchu. Použitou baterii zlikvidujte podle místních předpisů nebo pokynů výrobce baterie. Nevyhazujte baterii do ohně.
- Zařízení je určeno výhradně pro použití v interiéru. Zajistěte správné provozní prostředí včetně teploty, vlhkosti, větrání, napájení a ochrany před bleskem. Zařízení musí být vždy řádně uzemněno. Zařízení chraňte před prachem, nadměrnými vibracemi, tekutinami jakéhokoli druhu a silným elektromagnetickým zářením. Náhlý výpadek napájení může způsobit poškození zařízení nebo ztrátu dat.
- Proveďte potřebná opatření, abyste zajistili zabezpečení dat a jejich ochranu před útokem po síti a hackery (během připojení k internetu).

### **Dodržování předpisů**

#### **FCC část 15**

Toto zařízení bylo testováno a shledáno vyhovujícím v souladu s omezeními pro digitální zařízení podle části 15 předpisů komise FCC. Tato omezení jsou navržena s úmyslem poskytovat přiměřenou ochranu před škodlivými vlivy rušení, když je zařízení provozováno v komerčním prostředí. Toto zařízení generuje, používá a může vyzařovat vysokofrekvenční energii a, pokud není instalováno a používáno v souladu s příručkou s pokyny, může způsobovat škodlivé rušení rádiových komunikací. Provoz tohoto zařízení v obytné zóně pravděpodobně způsobí škodlivé rušení. V takovém případě je uživatel povinen toto rušení na vlastní náklady odstranit.

Tento výrobek splňuje požadavky části 15 předpisů komise FCC. Provoz je podmíněn následujícími dvěma podmínkami:

- Toto zařízení nesmí způsobovat škodlivé rušení.
- Toto zařízení musí přijmout jakékoli přijatá rušení, včetně rušení, které může způsobit nežádoucí provoz.

#### **Směrnice LVD/EMC**

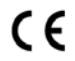

Tento produkt je v souladu s evropskou směrnicí o elektrických zařízeních nízkého napětí 2014/35/EU a směrnicí o EMC 2014/30/EU.

#### **Směrnice WEEE–2012/19/EU**

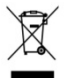

Na výrobek popisovaný v této příručce se vztahuje směrnice o odpadních elektrických a elektronických zařízeních (WEEE) a musí být zlikvidován odpovědným způsobem.

### **Výchozí IP adresa, uživatelské jméno a heslo**

- Výchozí IP adresa: **192.168.1.30** nebo **192.168.0.30** (liší se podle verze firmwaru)
- Výchozí uživatelské jméno správce: **admin**
- Výchozí heslo správce: **123456** (Pouze pro první přihlášení. Z důvodu zlepšení zabezpečení účtu by mělo být změněno na silné heslo obsahující alespoň 8 znaků včetně malých a velkých písmen, číslic a znaků.)

# **Montáž disku**

Vyberte možnost. Dle potřeby použijte křížový šroubovák č. 1 nebo č. 2. Všechny fotografie jsou pouze pro ilustraci.

#### **Možnost 1 (pro 1 nebo 2 disky)**

1. Demontujte kryt, připojte k disku datové a napájecí kabely a připevněte disk(y) pomocí šroubů.

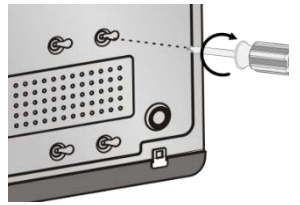

2. Připojte datové a napájecí kabely k základní desce a pak instalujte kryt.

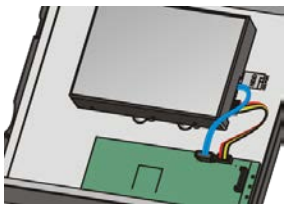

#### **Možnost 2 (pro více než 2 disky)**

Otevřete kryt a namontujte pevné disky na montážní desku.

1. Demontujte kryt a poté připevněte disky na montážní desku(-y) pomocí šroubů.

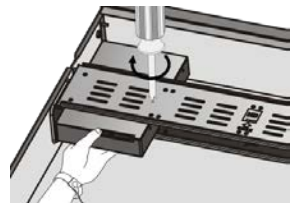

2. Připojte k diskům datové a napájecí kabely. Připevněte montážní desku(-y) k zařízení a poté namontujte kryt.

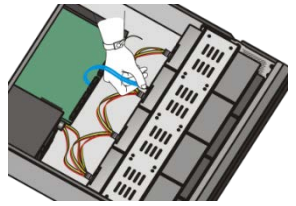

### **Možnost 3 (pro více než 2 disky)**

Otevřete přední panel a namontujte pevné disky na montážní úchyty.

1. Disk připevněte ke dvojici montážních úchytů (L znamená nontazmen denyez (z zname

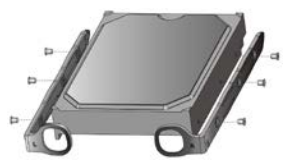

3. Zarovnejte disk ve slotu a jemně jej vložte.  $\mathcal{L}$ 

2. Stiskněte západky na obou stranách (1) a následně uvolněte přední panel (2).

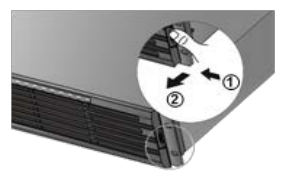

4. Disk pomalu zatlačte, dokud nezapadne na místo. Opakujte tyto kroky pro instalaci všech disků, poté zavřete přední panel.

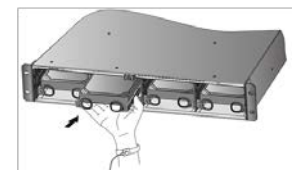

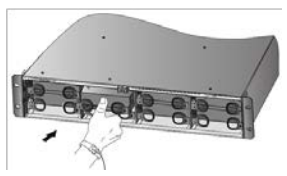

### **Porty, rozhraní a kontrolky LED**

Porty, rozhraní, konektory, spínač zapnutí/vypnutí a kontrolky LED se mohou lišit podle modelu zařízení. Viz následující dva příklady.

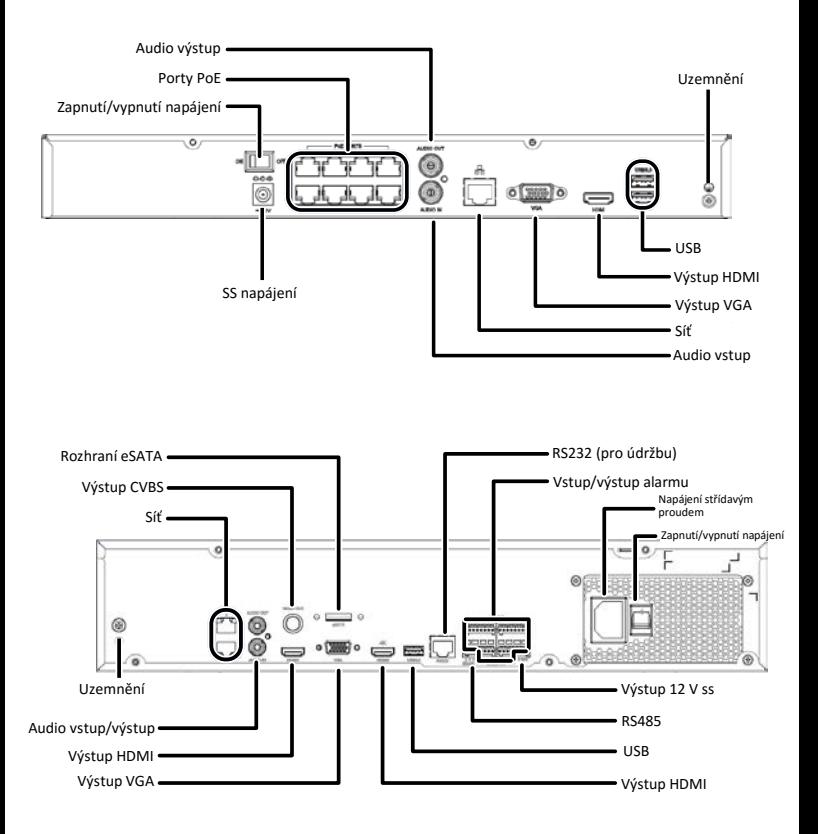

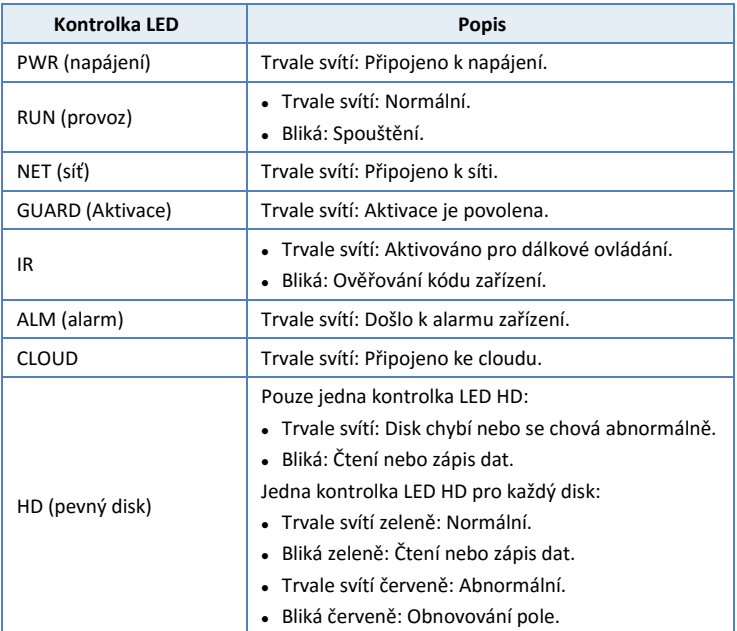

# **Spuštění**

Ověřte správnost montáže a připojení kabelů. Připojte napájení a (v případě potřeby) zapněte spínač zapnutí/vypnutí. Jakmile dojde ke spuštění zařízení NVR, postupujte podle pokynů průvodce a dokončete základní nastavení.

# **Živé zobrazení**

Klikněte na možnost **Menu** > **Camera** > **Camera**. Jsou uvedeny všechny zjištěné

kamery. Kliknutím na tlačítko **přidáte kameru. Chcete-li hledat v segmentu sítě**, klikněte na možnost **Search**. Pokud je přidána kamera, ale živé video není k dispozici, zkontrolujte síťové připojení a ujistěte se, že je v systému nastaveno správné uživatelské jméno a heslo kamery. V případě potřeby je upravte.

# **Přehrávání**

Chcete-li zobrazit video zaznamenané v aktuální den, klikněte pravým tlačítkem myši v okně náhledu a vyberte možnost **Playback**. Při dodání je povolen rozvrh nepřetržitého záznamu a lze jej upravit v nabídce **Menu** > **Storage** > **Recording**.

### **Přístup pomocí webového prohlížeče**

Získejte přístup k zařízení NVR z připojeného počítače pomocí webového prohlížeče (např. Internet Explorer).

- 1. Do řádku pro adresu zadejte IP adresu zařízení NVR a stiskněte klávesu **Enter**. Po vyzvání nainstalujte plugin. Při spuštění instalace zavřete všechny webové prohlížeče.
- 2. Otevřete webový prohlížeč a přihlaste se pomocí správného uživatelského jména a hesla.

### **Přístup z mobilní aplikace**

Nejprve nainstalujte do svého mobilního telefonu aplikaci a přihlaste se ke cloudovému účtu. Ohledně podrobností kontaktujte svého prodejce.

Připojte zařízení NVR ke směrovači s připojením k internetu. Chcete-li přidat zařízení NVR, naskenujte kód QR na zařízení NVR pomocí mobilní aplikace.

# **Vypnutí**

Namísto odpojení napájení nebo vypnutí spínače zapnutí/vypnutí použijte nabídku **Shutdown**. Náhlý výpadek napájení může způsobit poškození zařízení a ztrátu dat.